## Windows 空间升级版 plesk 控制面板如何启用父路径, 设置写权限和默认首页

## 1、 登录您的主机 plesk 管理后台

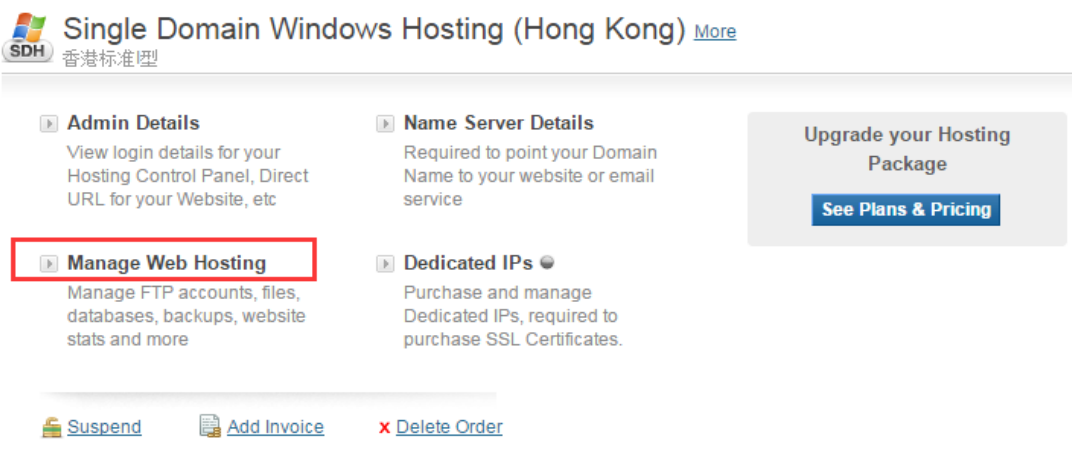

2、 进入 plesk 主机管理面板后, 在"网站与域名"菜单下找到并点击"虚拟目录"

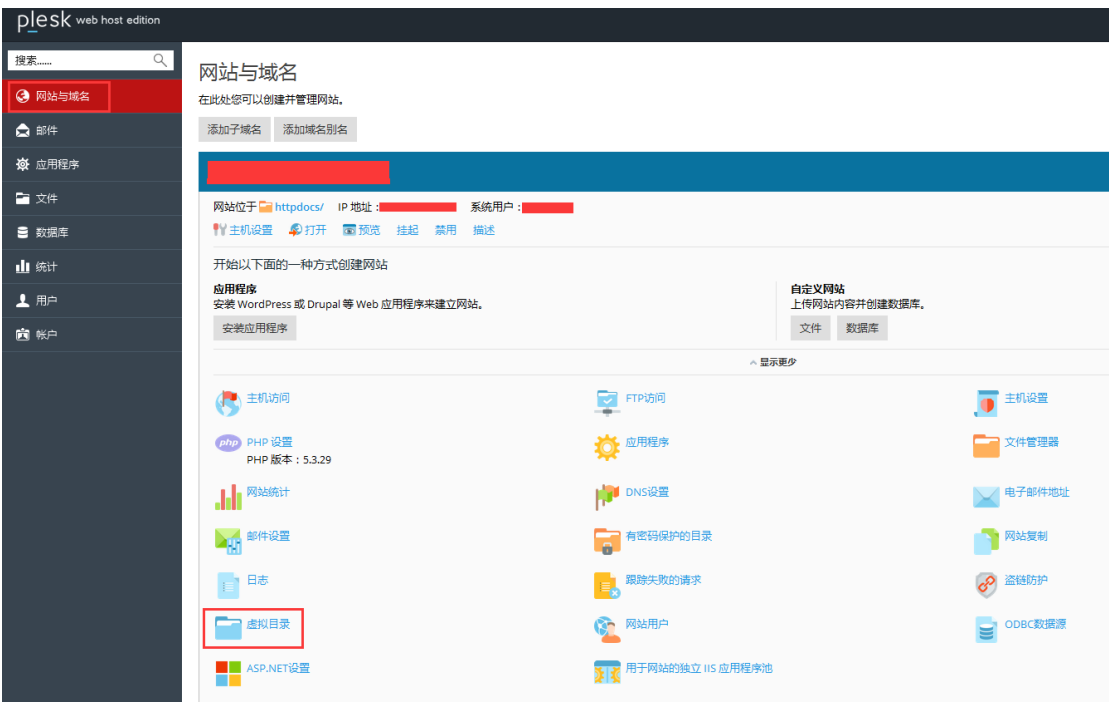

、 进入"虚拟目录"后,找到并点击"目录属性"

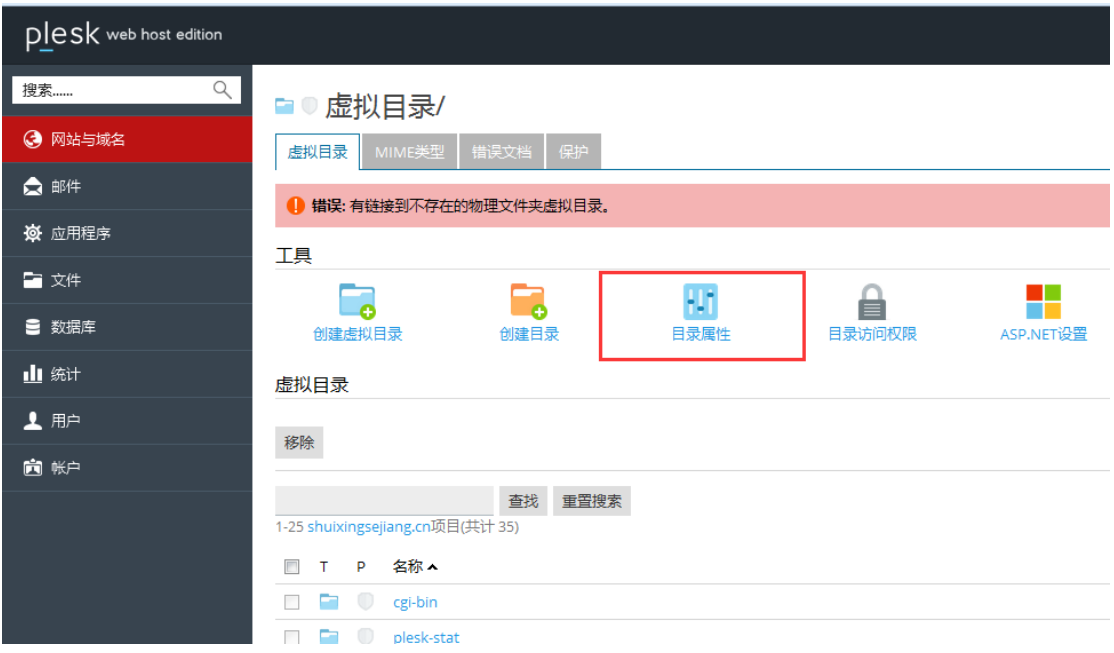

、 进入"目录属性"后可以对相应功能进行设置,如写权限、启用父路径和设置默 认首页,其中默认首页设置, 将您的默认首页文件向上移动到首位即可。

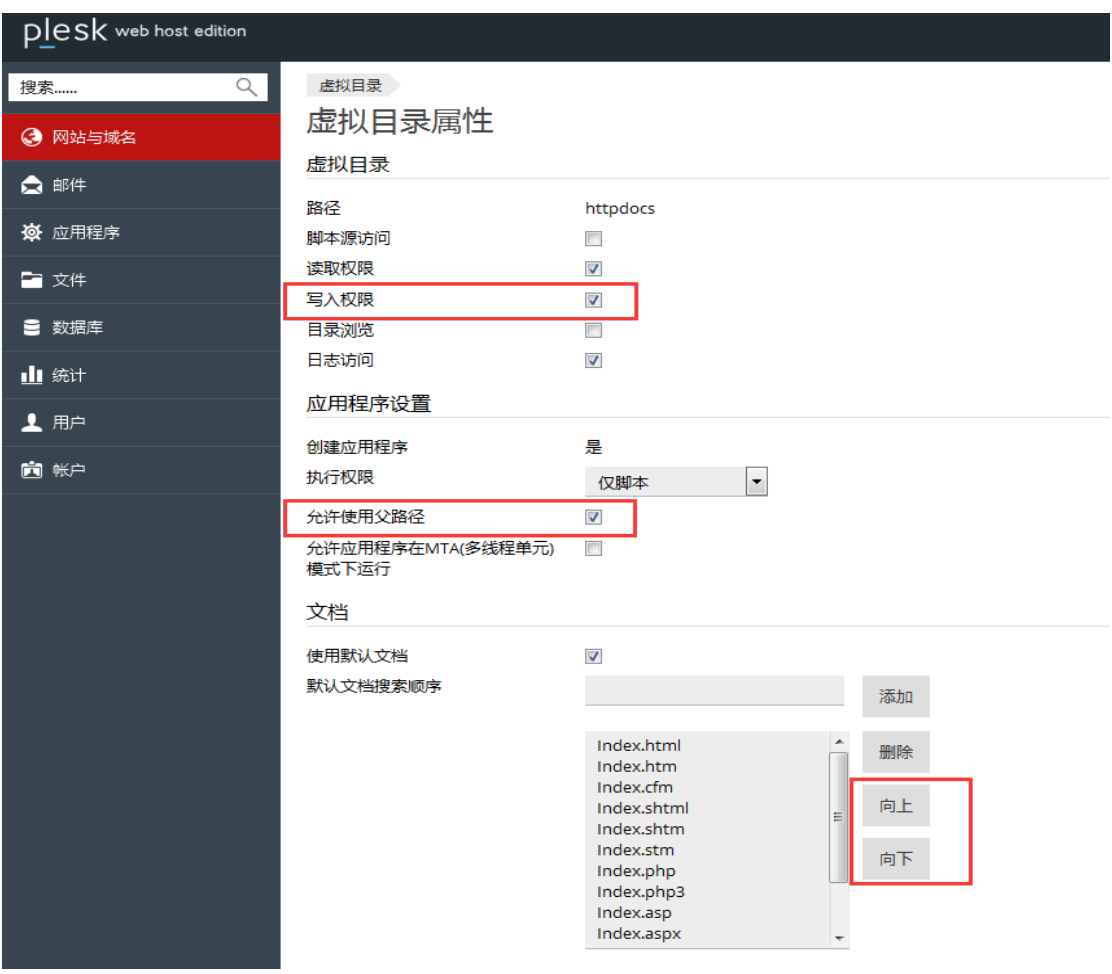